# TieredWorks Ver.1.2.4.0 変更内容

●Ver.1.2.3.6からVer.1.2.4.0への変更内容です。

以下の内容をご確認の上、アップデートを⾏ってください。

## ■ 1 ■ Adobe AIR 2.0 環境に対応

TieredWorksがAdobe AIR 2.0 環境に対応いたしました。

Adobe AIR設定マネージャ (Settings Manager) がインストールされているお客様は①を行ってください 。インストールされていないお客様は②へお進み下さい。

※尚、TieredWorks Ver.1.2.4.0 はAdobe AIR 1.5∼環境でも動作しますが、今後のTieredWorksのバージョンアップで 最新のAdobe AIR環境を必要とすることも考えられるため、現時点でのAdobe AIRのアップデートをお勧めいたします。

#### **①Adobe AIR設定マネージャ(SettingsManager SettingsManagerSettingsManagerSettingsManager)で⾃動アップデートを「有効」にします**

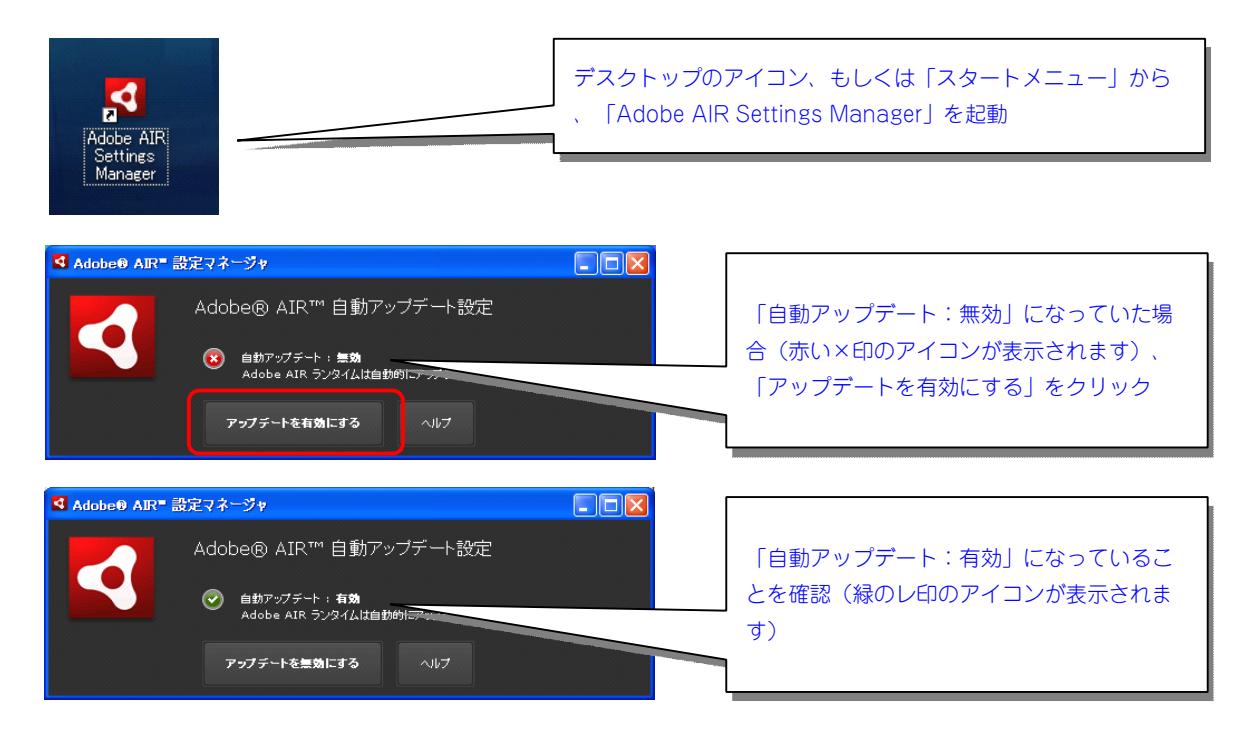

#### **②TieredWorks TieredWorks TieredWorksを起動し、Adobe AIRのアップデートを⾏います**

※手動でAdobe AIR 2.0をアップデートする方法は以下になります。

- 1、TieredWorksを起動すると自動的にアラートが表示されます。
- 2、TieredWorksを起動してもアラートが表示されない場合はAdobeのサイトよりアップデートを行ってください URL:http://get.adobe.com/jp/air/

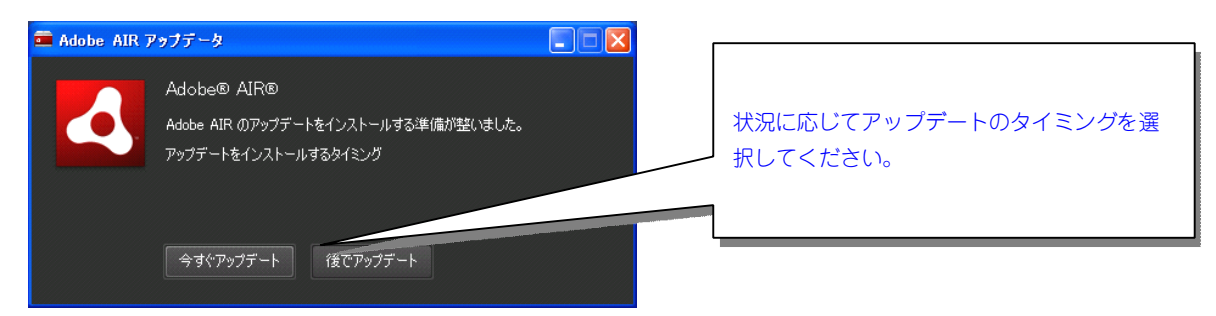

■ 2 「ファイル適用」で設定しているファイル名称が消える問題を修正

「ファイル適用」画面を開くたびに、設定しているファイル名称が消える問題を改善しました。

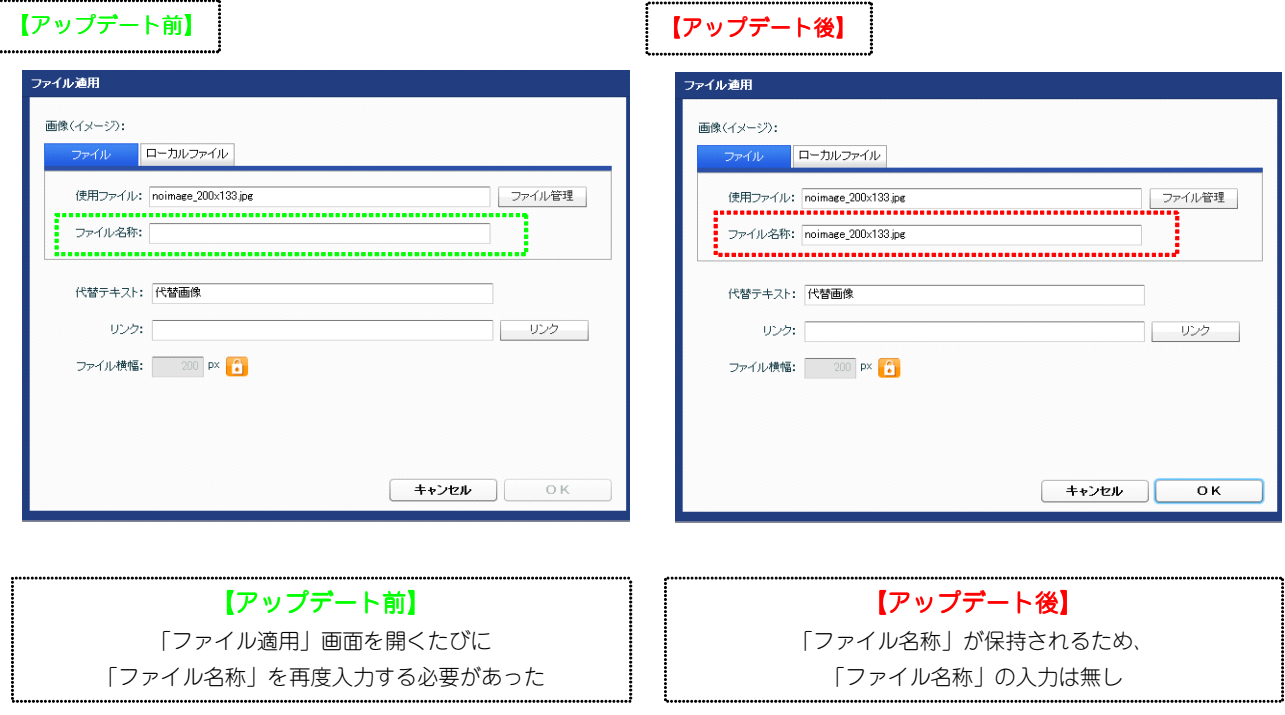

■ 3 Eジュール最大サイズを4000pxに修正

従来はモジュールの最⼤縦サイズが2000pxでしたが、4000pxに修正いたしました。

### ■ 4 アクセス解析で月間表示10月分の解析ログが表示されない件を修正

TieredWorks Ver.1.2.1.0∼Ver.1.2.3.6のバージョンを利用していて、アクセス解析の期間指定(月 間)から10⽉分を選択した時に正しく表⺬されない不具合を修正しました。

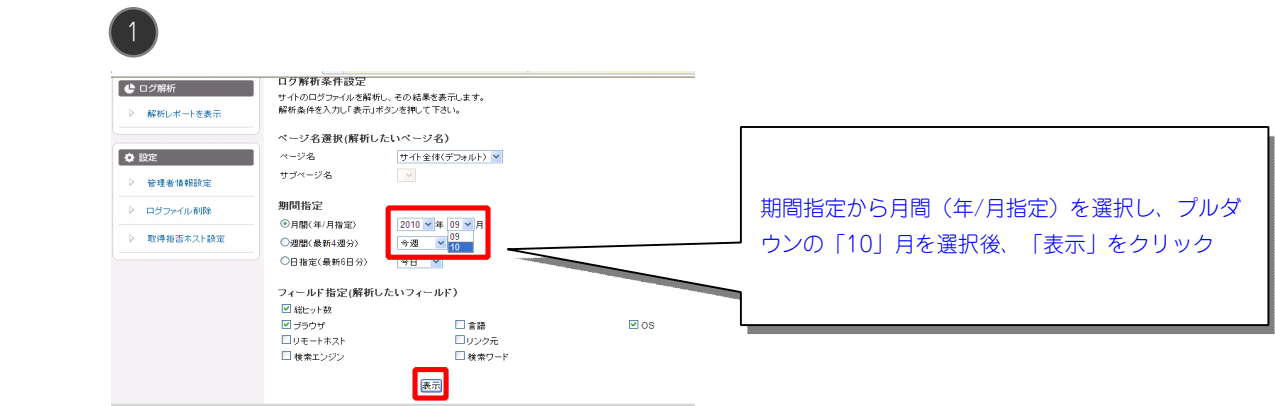

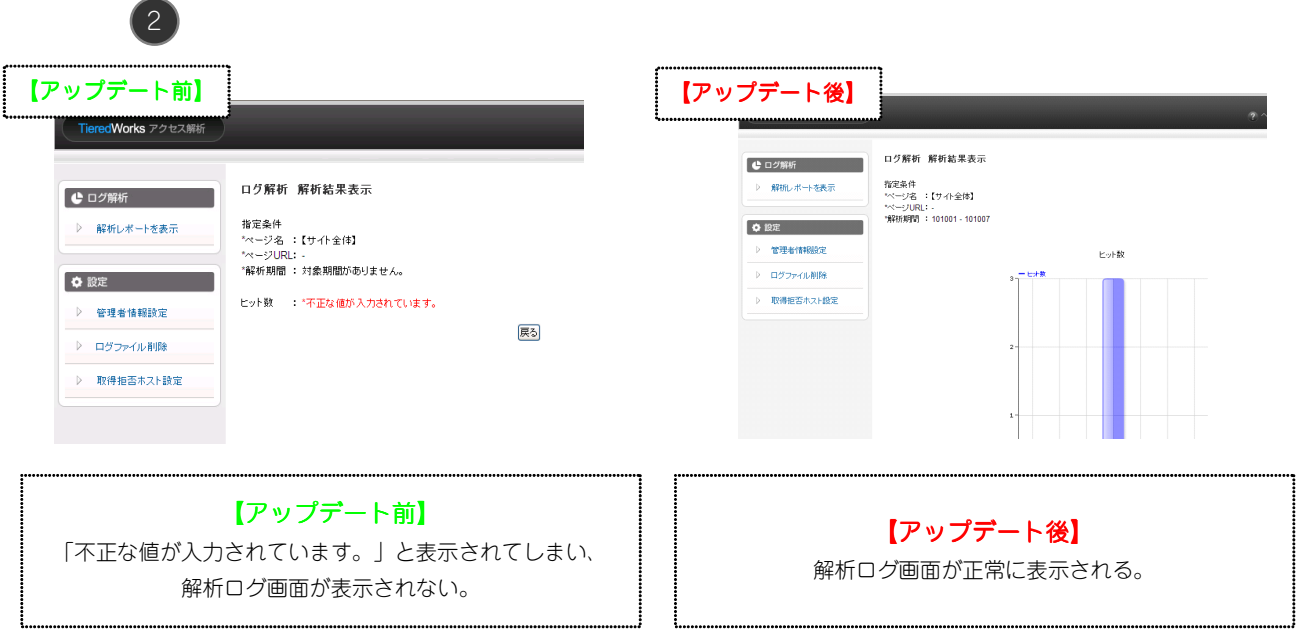

## ご注意

アクセス解析の不具合はTieredWorks Ver.1.2.1.0∼Ver.1.2.3.6の時に作成されたサイトに該当します。 該当する上記バージョンの作成済みサイトで期間指定の月間(年/月指定)10月分のアクセス解析が表示 されない場合は、弊社にて改修いたしますので、下記フォームよりご連絡ください。

■「TieredWorks」Customer Support 連絡先:045-226-2632